# 用于 IPv6 的多协议 BGP 配置示例

# 目录

[简介](#page-0-0) [先决条件](#page-0-1) [要求](#page-0-2) [使用的组件](#page-0-3) [规则](#page-0-4) [配置](#page-1-0) [网络图](#page-1-1) [配置](#page-1-2) [验证](#page-2-0) [show ipv6 route](#page-2-1) show ipv6 route bap [show bgp ipv6 unicast summary](#page-3-0) [相关信息](#page-3-1)

# <span id="page-0-0"></span>简介

本文档提供用于IPv6的多协议边界网关协议(BGP)的示例配置。BGP是一种外部网关协议 (EGP),主要用于连接包含独立路由策略(自治系统)的独立路由域。在访问 Internet 时,BGP 通 常用于连接到服务提供商。BGP 还可以用在自治系统中,这种变体称为内部 BGP (iBGP)。 多协议 BGP 是一种增强型 BGP,可以为多个网络层协议地址系列(如 IPv6 地址系列)及 IP 多播路由传 送路由信息。所有 BGP 命令和路由策略功能均可以与多协议 BGP 一起使用。

# <span id="page-0-1"></span>先决条件

### <span id="page-0-2"></span>要求

尝试进行此配置之前,请确保满足以下要求:

● [实现 IPv6 编址和基本连通性](//www.cisco.com/en/US/docs/ios/ipv6/configuration/guide/ip6-addrg_bsc_con.html)

### <span id="page-0-3"></span>使用的组件

本文档不限于特定的软件和硬件版本。

<span id="page-0-4"></span>本文档中的信息都是基于特定实验室环境中的设备编写的。本文档中使用的所有设备最初均采用原 始(默认)配置。如果您使用的是真实网络,请确保您已经了解所有命令的潜在影响。

有关文档规则的详细信息,请参阅 [Cisco 技术提示规则。](//www.cisco.com/en/US/tech/tk801/tk36/technologies_tech_note09186a0080121ac5.shtml)

## <span id="page-1-0"></span>配置

本部分提供有关如何配置本文档所述功能的信息。

在此拓扑中,路由器R0和R1形成EBGP关系:R0位于自治系统编号1(AS1)中,R1位于AS2中。路 由器R0通告两个IPv6网络:2010:AB8:2::/48和2010:AB8:3::/48。

### <span id="page-1-1"></span>网络图

本文档使用以下网络设置:

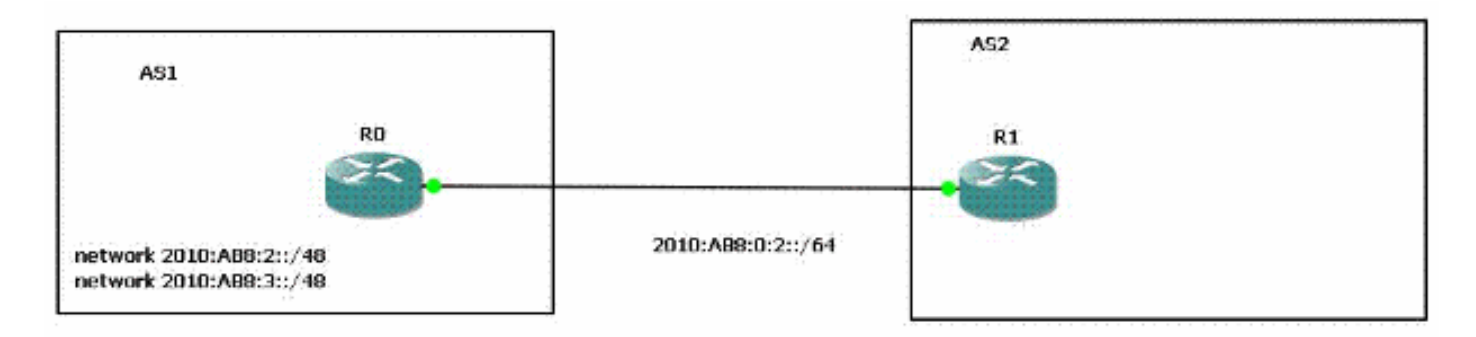

### <span id="page-1-2"></span>配置

这是图中所示路由器的 IPv6 多协议 BGP 示例配置:

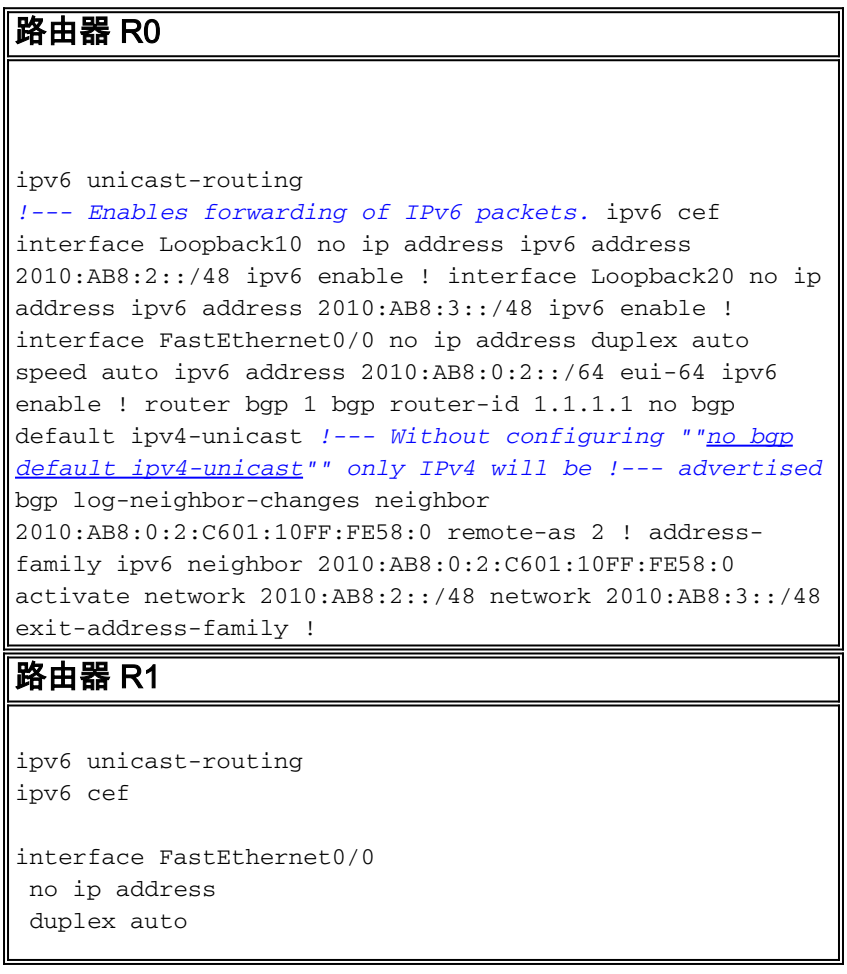

```
 speed auto
  ipv6 address 2010:AB8:0:2::/64 eui-64
 ipv6 enable
!
router bgp 2
 bgp router-id 2.2.2.2
 no bgp default ipv4-unicast
 bgp log-neighbor-changes
 neighbor 2010:AB8:0:2:C600:10FF:FE58:0 remote-as 1
  !
 address-family ipv6
  neighbor 2010:AB8:0:2:C600:10FF:FE58:0 activate
 exit-address-family
```
### <span id="page-2-0"></span>验证

!

使用本部分可确认配置能否正常运行。

[命令输出解释程序\(仅限注册用户\)\(OIT\) 支持某些 show 命令。使](https://www.cisco.com/cgi-bin/Support/OutputInterpreter/home.pl)用 OIT 可查看对 show 命令输 出的分析。

#### <span id="page-2-1"></span>show ipv6 route

此命令用于显示 IPv6 路由表。

```
R1#
show ipv6 route
IPv6 Routing Table - 5 entries
Codes: C - Connected, L - Local, S - Static, R - RIP, B - BGP
       U - Per-user Static route, M - MIPv6
       I1 - ISIS L1, I2 - ISIS L2, IA - ISIS interarea, IS - ISIS summary
       O - OSPF intra, OI - OSPF inter, OE1 - OSPF ext 1, OE2 - OSPF ext 2
        ON1 - OSPF NSSA ext 1, ON2 - OSPF NSSA ext 2
       D - EIGRP, EX - EIGRP external
C 2010:AB8:0:2::/64 [0/0]
     via ::, FastEthernet0/0
L 2010:AB8:0:2:C601:10FF:FE58:0/128 [0/0]
     via ::, FastEthernet0/0
B 2010:AB8:2::/48 [20/0]
     via FE80::C600:10FF:FE58:0, FastEthernet0/0
B 2010:AB8:3::/48 [20/0]
     via FE80::C600:10FF:FE58:0, FastEthernet0/0
L FF00::/8 [0/0]
     via ::, Null0
```
### <span id="page-2-2"></span>show ipv6 route bgp

在指定协议时,仅显示特定路由协议的路由。此输出示例为带 BGP 关键字的 show ipv6 route 命令 的输出:

```
Codes: C - Connected, L - Local, S - Static, R - RIP, B - BGP
       U - Per-user Static route, M - MIPv6
       I1 - ISIS L1, I2 - ISIS L2, IA - ISIS interarea, IS - ISIS summary
       O - OSPF intra, OI - OSPF inter, OE1 - OSPF ext 1, OE2 - OSPF ext 2
       ON1 - OSPF NSSA ext 1, ON2 - OSPF NSSA ext 2
       D - EIGRP, EX - EIGRP external
B 2010:AB8:2::/48 [20/0]
     via FE80::C600:10FF:FE58:0, FastEthernet0/0
B 2010:AB8:3::/48 [20/0]
```
 **via FE80::C600:10FF:FE58:0, FastEthernet0/0**

### <span id="page-3-0"></span>show bgp ipv6 unicast summary

此命令提供类似于 show ip bgp summary 命令的输出,但该命令特定于 IPv6。

R1# **[show bgp ipv6 unicast summary](//www.cisco.com/en/US/docs/ios/ipv6/command/reference/ipv6_12.html#wp2426926)** BGP router identifier 2.2.2.2, local AS number 2 BGP table version is 3, main routing table version 3 2 network entries using 304 bytes of memory 2 path entries using 152 bytes of memory 2/1 BGP path/bestpath attribute entries using 248 bytes of memory 1 BGP AS-PATH entries using 24 bytes of memory 0 BGP route-map cache entries using 0 bytes of memory 0 BGP filter-list cache entries using 0 bytes of memory BGP using 728 total bytes of memory BGP activity 2/0 prefixes, 2/0 paths, scan interval 60 secs

**Neighbor V AS MsgRcvd MsgSent TblVer InQ OutQ Up/Down State/PfxRcd 2010:AB8:0:2:C600:10FF:FE58:0 4 1 15 14 3 0 0 00:11:52 2**

# <span id="page-3-1"></span>相关信息

- [IP 版本 6 \(IPv6\) 技术支持](//www.cisco.com/en/US/tech/tk872/tsd_technology_support_protocol_home.html?referring_site=bodynav)
- [实现 IPv6 的多协议 BGP](//www.cisco.com/en/US/docs/ios/ipv6/configuration/guide/ip6-mptcl_bgp.html?referring_site=bodynav)
- [技术支持和文档 Cisco Systems](//www.cisco.com/cisco/web/support/index.html?referring_site=bodynav)